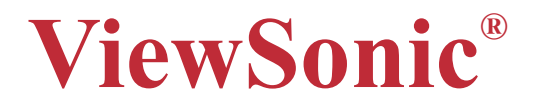

# **PJ458D DLP Projector**

- User Guide
- 使用手冊
- 使用手冊
- 사용자 가이드

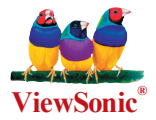

## 电磁相容信息

#### 美国法律

This device complies with part 15 of the FCC Rules. Operation is subject to the following two conditions: (1) The device may not cause harmful interference, and (2) this device must accept any interference received, including interference that may cause undesired operation.

依FCC规则的第十五章,本设备经测试,符合B级数码设备的限制标准。 这些限制标准用于确认电气设备不会对居室中安装的其它设备产生有害 干扰。本设备会产生、使用和发射射频能量,因此若没有依照指示安装 及使用,可能会对无线电通讯产生有害的干扰。然而,这并不保证该设 备在特定安装过程中不会发生这种干扰。如果该设备对收音机或电视机 产生有害的干扰(这可以通过设备的开、关来判定),用户可以尝试以下 的方法消除干扰:

- 重新调整或放置接收天线。
- 增加设备与无线接收设备之间的间距。
- 将该设备连接到与无线设备不同的另一插座上。
- 洽询销售商或具有无线电/电视经验的技术人员请求帮助。

#### FCC警告

要确保持续的FCC达标,用户必须使用接地电源线和与仪器包含在一起 或指定的电缆。另外,任何未由负责遵守标准的一方明确许可的更改或 修改,都将使用户操作该设备的授权无效。

#### 加拿大法律

本B级数码设备符合加拿大有干扰设备管理规定的所有要求。

Cet appareil numérique de la classe B est conforme à la norme NMB-003 du Canada.

#### 欧洲国家法律

CE达标

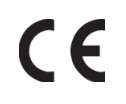

本 装 置 遵 守 依 9 2 / 3 1 / E E C 及 9 3 / 6 8 / E E C 条 款 5 有 关 "Electromagnetic compatibility(电磁兼容性)"修订 的EEC指令89/336/EEC, 以及依93/68 EEC条款13有关"安 全"修订的73/23/EEC的规定。

#### 针对所有国家的用户信息

注意:请使用本仪附带或指定的电缆。

### 重要的安全指示

- 1. 阅读指示。
- 2. 保管指示。
- 3. 注意警告事项。
- 4. 遵照指示。
- 5. 请勿在靠近水的地方使用本设备。
- 6. 仅用干布擦干净。
- 7. 切勿堵住任何的通风孔。按照厂商的指示安装。
- 8. 请勿在靠近,如散热器、热记录器、火炉或其他任何能够产生热量 的仪器 ( 如扩音器 ) 的地方安装本设备。
- 9. 请勿忽视极性和接地型插头的安全作用。极性插头有两片,其中一 片比另一片宽。接地型插头有两片,还有一个接地叉子。宽的一片 或第三个叉子为您提供安全。如果插头不能插入电源插座,请找电 工来替换旧的插座。
- 10. 保护电源线的插头、插座及其他与设备连接部位,免受行人践踏或 物品挤压。务必将电源插座靠近设备,这样方便使用。
- 11. 仅使用制造商所指定之装置 / 附件。
- 12. 只能使用由制造商指定或与本设备一起出售之推车、座架、三脚架、 托架、或桌子。在移动设备与推车的整体组合时,务必十分小心, 避免在翻倒时受伤。
- 13. 长期不使用时,请将电源插头拔出。
- 14. 请专业人员来检修。当设备受损时,如电源线或插头损坏、被液体 溅到或是物体落在设备上、设备被雨淋了或受潮、不能正常工作或 掉到地上,必须接受维修。

## 版权信息

版权所有© ViewSonic® Corporation,2005。保留所有权利。

Macintosh和Power Macintosh是苹果计算机公司的注册商标。

Microsoft、Windows、Windows NT和Windows徽标是Microsoft Corporation在 美国和其它国家的注册商标。

ViewSonic®、三只鸟徽标、OnView、ViewMatch和ViewMeter是ViewSonic Corporation的注册商标。

VESA是视频电子标准协会的注册商标。DPMS和DDC是VESA的商标。

PS/2、VGA和XGA是IBM公司的注册商标。

免责声明:ViewSonic®公司将不对此文件中出现的技术、编辑错误或遗漏负 责;也不对因提供本材料,或因操作本产品之性能或使用所造成意外或衍生的 损坏负责。

为了持续产品改良的利益,ViewSonic®公司保留在没有通知的情况下更改此产 品规格的权利。本文件中信息如有修改,恕不另行通知。

未经ViewSonic Corporation事前书面授权,本文件均不得为任何目的,以任何 方式进行拷贝、复制、翻版或传播此手册。

### 产品登记

为满足您日后的需要,并且使您能接收最新发布的所有附加产品的信息,请通 过互联网登记您的产品,网址为:www.viewsonic.com。您还可用ViewSonic®精 灵光盘打印登记表,填好后请邮寄或传真给ViewSonic®。

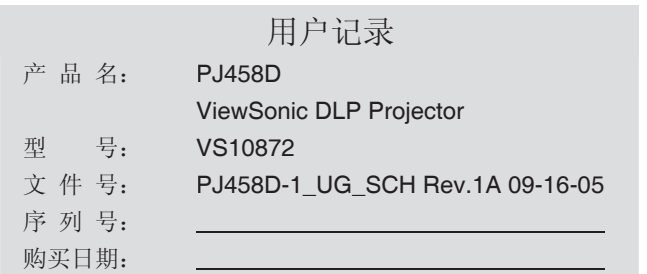

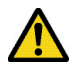

本產品的燈泡內含水銀成份. 請遵照地方、國家法律進行妥善處理。

### AC 电源线的注意事项

AC电源线必须满足投影机使用国的要求。确认是用下图 AC 插头型号,并且须使用 正确的 AC 电源线。如果所提供的 AC 電源線與AC 插座不匹配,請諮詢經銷商。 該投影機配備有接地型 AC 線路插頭,確定插座適合插頭。請勿拔掉接地端影響其 安全性。我們強烈推薦使用配備有接地型 A C 線路插頭的視頻源設備,以防止電壓 波動引起的信號干擾。

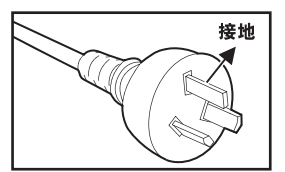

适用澳大利亚和 中国大陆

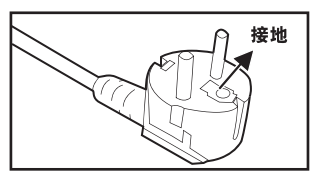

适用欧洲大陆

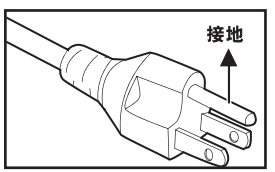

适用美国和加拿大

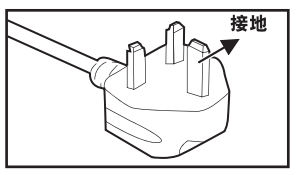

适用英国

## 目录

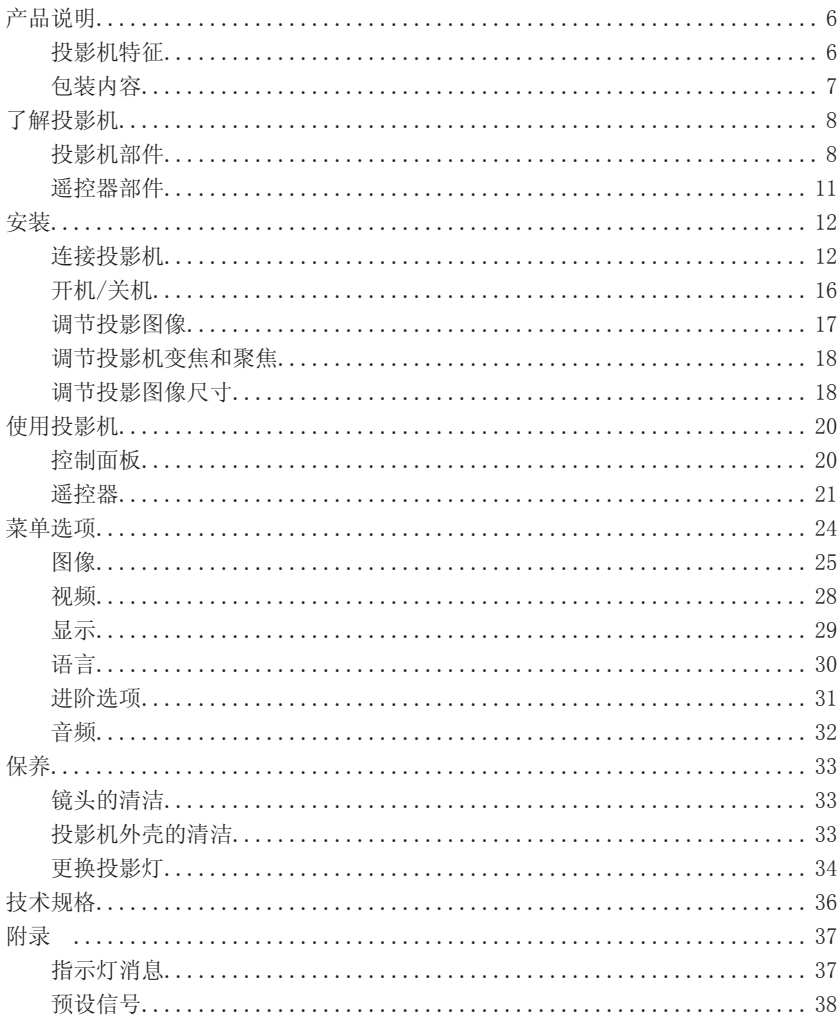

## 产品说明

### 投影机特征

该款投影机集成了高性能光学引擎投影与用户有好设计,可靠性高,使用方便。

该款投影机具有以下特征: ■ 单芯片 0.55″ 德州仪器 DLPTM 技术 ■ XGA (1024 x 768 像素) 体积小、重量轻,便于携带 ■ 1.2 x手动变焦镜头 ■ 自动图像尺寸调节(自动同步)可达 1024 x 768 全屏幕,缩放压缩兼容 VGA、 SVGA、XGA 和 SXGA\* ■ 卓越的移动适配硬件, 3:2 pull down 及非交错扫瞄功能 ■ 200 瓦特用户可更换投影灯 ■ 与 Macintosh® 计算器兼容 ■ 與 NTSC、PAL、SECAM 及 HDTV 兼容 ■ 多功能遥控器 ■ D-Sub 15针联机, 适用模拟视频连接 ■ 用户友好、多语屏幕显示(OSD)菜单

先进电子梯形校正

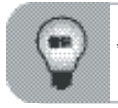

\* 表示经压缩

包装内容

打开投影机包装时,核实下列项目:

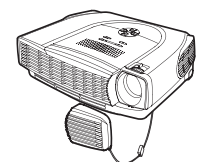

带镜头盖的投影机 AC 电源线 VGA 联机

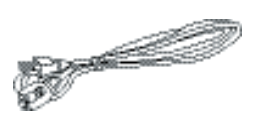

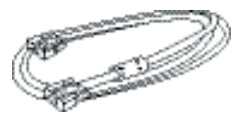

(D-SUB 至 D-SUB)

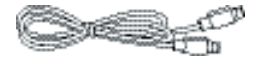

S-视频联机 复合视频联机 音频联机

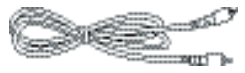

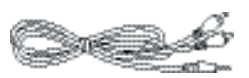

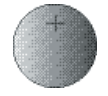

**ENTER BLANK** 

 $\bullet$ 

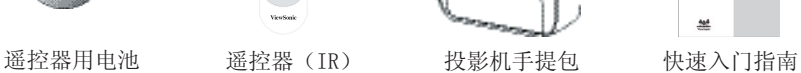

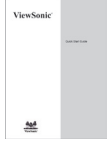

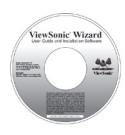

Wizard CD (使用手册)

选购配件:

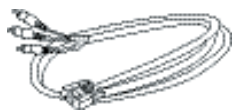

VGA(D-SUB)至 HDTV (RCA) 联机线

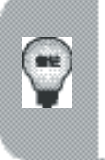

保存原有的装运纸箱和包装材料;当需要装运投影机时,这些包装就会派 上用场。要最佳化保护投影机,建议以出厂原始包装方式重新包装投影 机。

附件及部件可能随零售商和地区而不同。

# 了解投影机

投影机部件

正面图

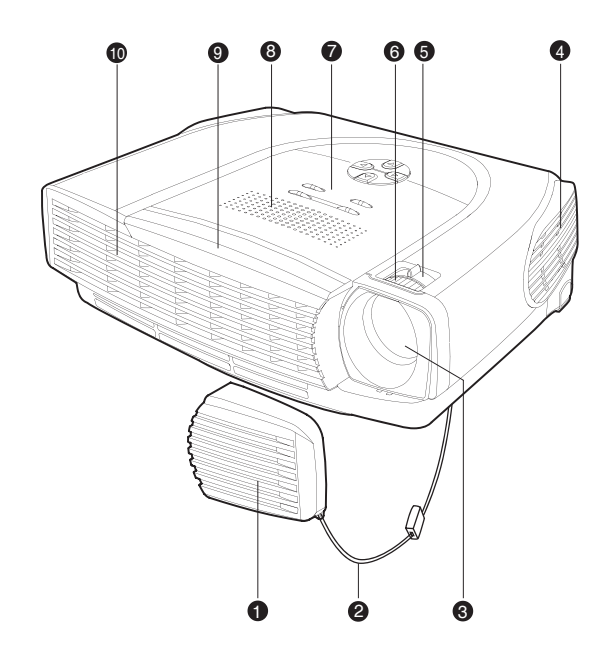

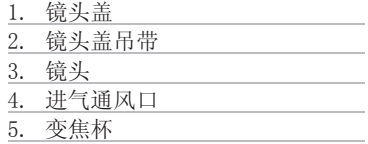

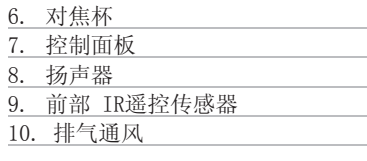

#### 背面图

- 1. 接口连接器
- 2. 后部 IR遥控传感器
- 3. 安全锁插座
- 4. AC 电源插座
- 5. 进气通风口
- 6. 脚座调节器
- 7. 脚座调节器按钮

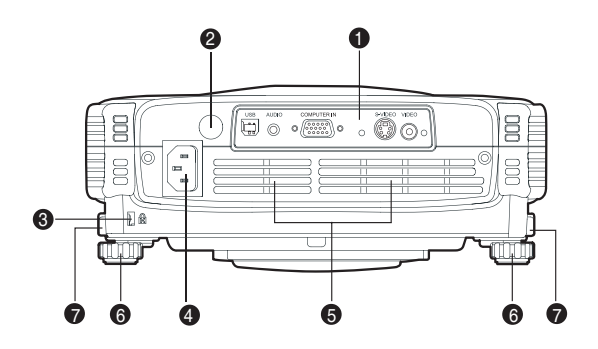

仰视图

1. 灯盖

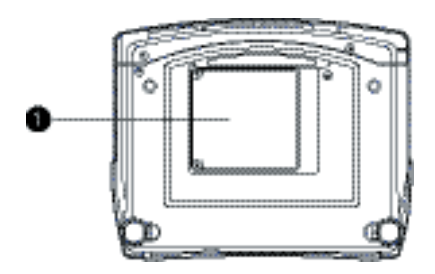

控制面板

LED

1. 电源(POWER)(电源 LED 指示灯) 2. 投影灯(LAMP)(投影灯 LED 指示 灯)

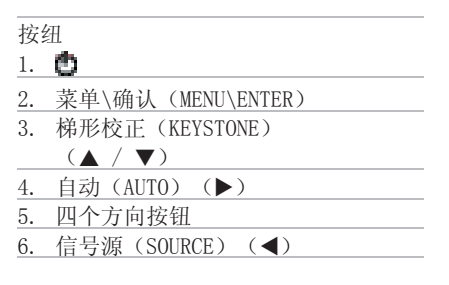

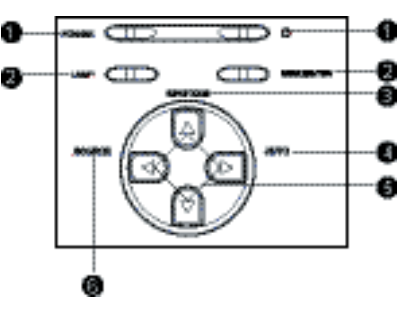

#### 接口连接器

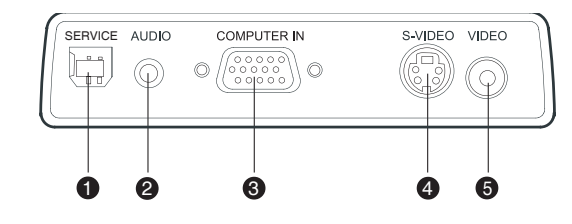

- 1. SERVICE 连接器 这个连接器用于工程目的。
- 2. AUDIO 输入连接器 把视频设备的音频输出连接到这个插孔。
- 3. COMPUTER IN(D-SUB)连接器。 把图像输入信号(模拟)连接到这个连接器。
- 4. S-VIDEO 连接器 把视频设备的 S-视频输出连接到这个插孔。
- 5. VIDEO 连接器 把视频设备的复合视频输出连接到这个插孔。

## 遥控器部件

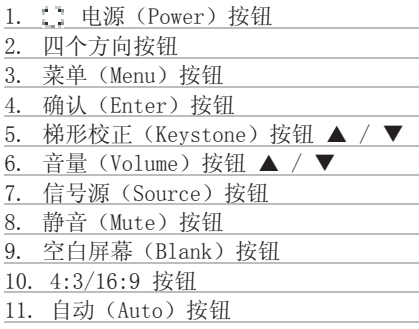

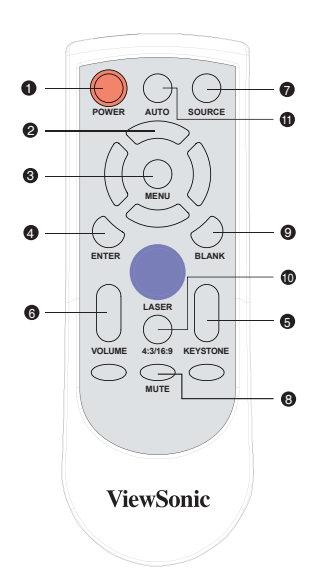

# 安装

### 连接投影机

- A. 连接到计算器
- AC 电源线
- VGA 连线(D-SUB 到 D-SUB)

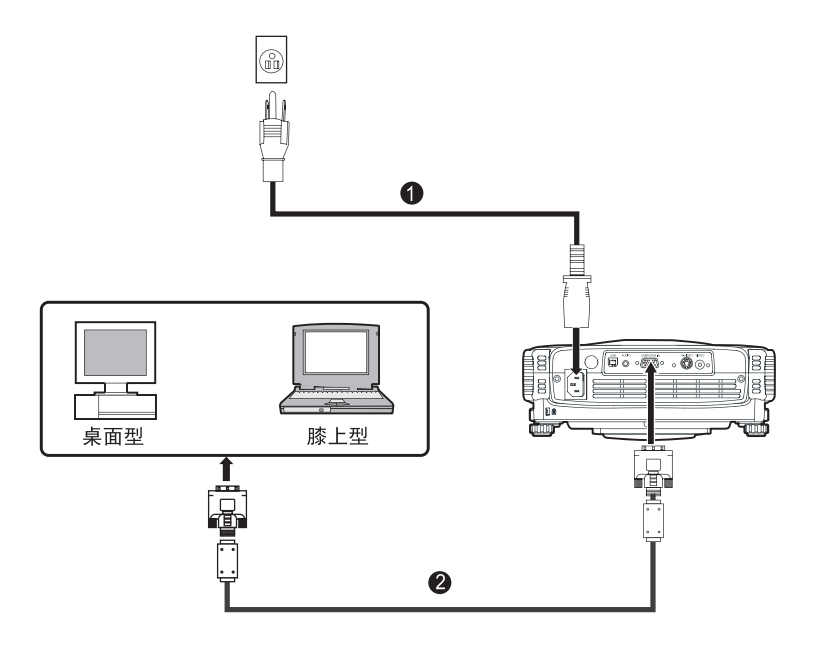

- B. 连接视频信号源
- 1. 用 S-视频联线连接
- AC 电源线
- S-视频联线
- 3 音频联线

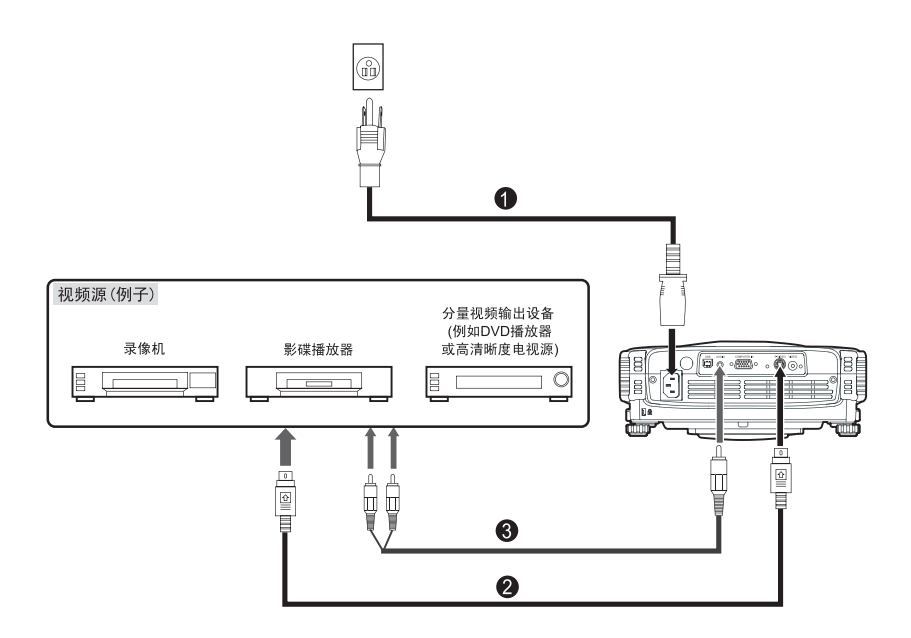

- 2. 用复合视频联机连接
- AC 电源线
- 2 复合视频联线
- 3 音频联线

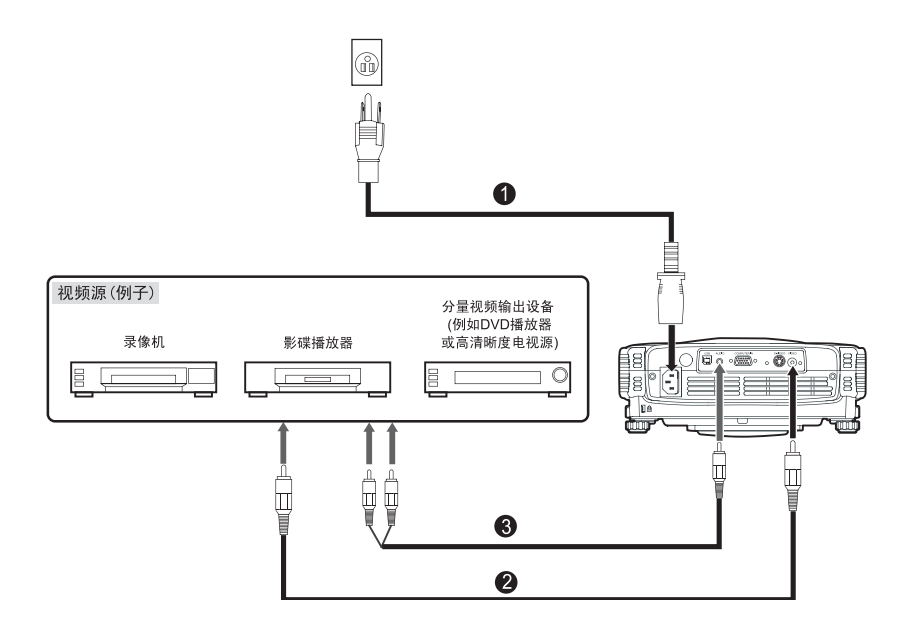

- 3. 用 HDTV联机连接
- AC 电源线
- D-SUB 至 HDTV 联线
- 3 音频联线

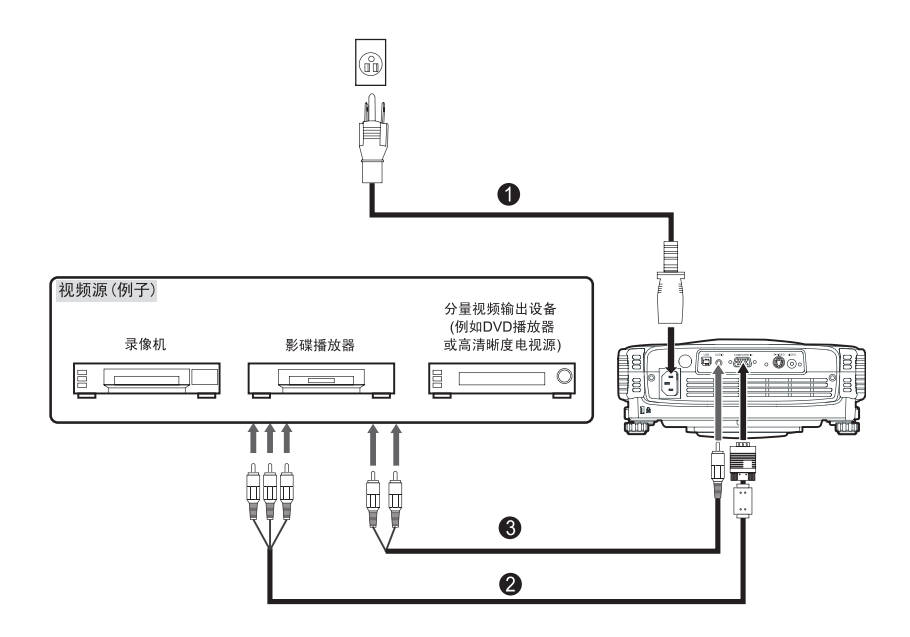

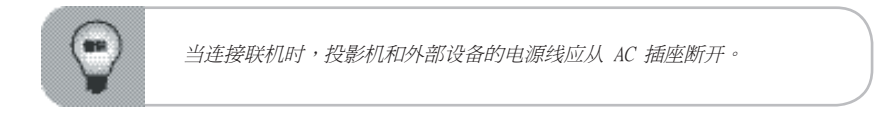

开机/关机

开机

- 1. 取下投影机的镜头盖。
- 2. 完成 AC 电源线和外围信号联机连接。
- 3. 按下投影机控制面板上的 按钮或遥控器上的 电源(Power)按钮,开启 电源。
- 4. 开启信号源(计算器、笔记本、DVD 等),投影机自动侦测信号源。
	- 如果屏幕上出现「寻找信号源」的消息,确保正确连接适当的信号电缆。
	- 如果将多个信号源同时连接到投影机,请按下投影机控制面板上的信号源 (SOURCE)按钮或遥控器上的信号源(Source)按钮,选取所需的信号源。

警告:

■ 当投影灯点亮时切勿往视镜头里看,这可能会损坏您的眼睛。切勿让孩子往 镜头注视。

关机

1. 按下投影机控制面板上的 按钮或遥控器上的 电源(Power)按钮。屏屏幕上 出现以下消息:

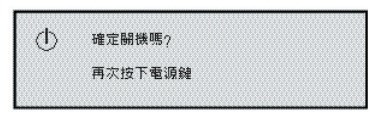

2. 再次按下投影机控制面板上的 心按钮或遥控器上的 。 电源(Power) 按钮, 关 闭电源。等到投影机灯 LED 指示灯熄灭。

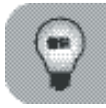

请等到风扇马达和投影机灯 LED 熄灭之后,才能从投影机拔下 AC 电源线。

## 调节投影图像

调节投影机高度

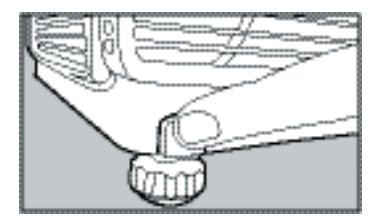

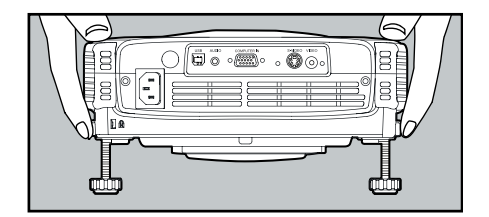

要提升投影机:

- 1. 抬高投影机后侧,并按下两侧的脚座调节按纽。
- 2. 将投影机提升到所需的显示器高度,然后释放按钮,将脚座调节器锁定到位。

要降低投影机:

- 1. 抬高投影机后侧,并按下两侧的脚座调节按纽。
- 2. 降低投影机,然后释放按钮,将脚座调节器锁定到位。

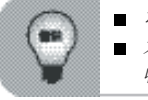

您可旋转脚座调节器,以精确地调节高度。。 为了避免损坏投影机,把投影机放入手提包之前,脚做调节器一定要完全 收缩。

调节投影机变焦和聚焦

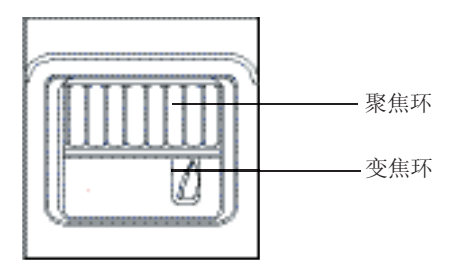

- 1. 旋转变焦环,调节图像尺寸。 向右旋转,缩小图像。 向左旋转,缩大图像。
- 2. 旋转聚焦环,使图像聚焦。 建议用静止图像聚焦。

调节投影图像尺寸

参考以下的图形和表格,确定图像尺寸和投影距离。

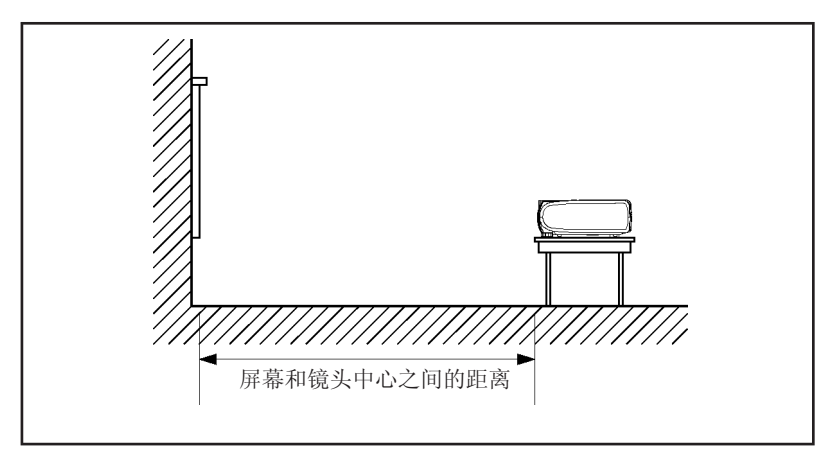

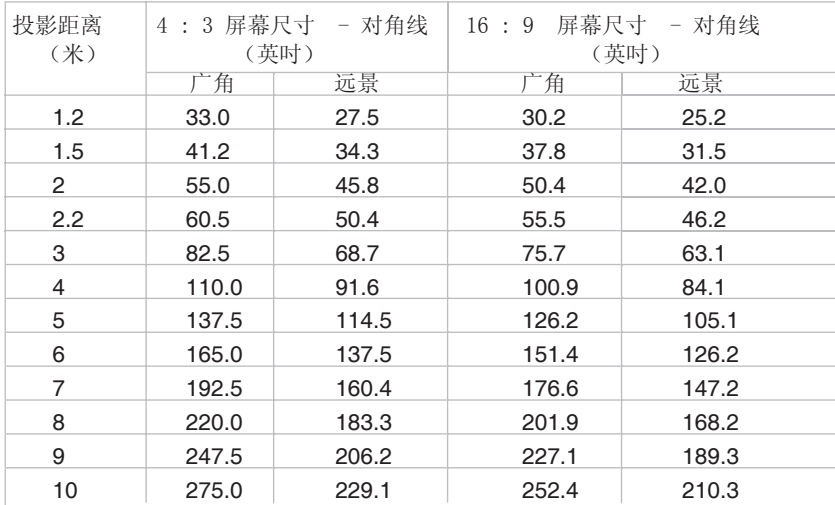

\*此表仅供用户参考。

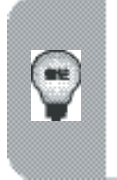

把投影机放在水平位置,其它位置可能会引起热量累积,损坏投影机。

确保热气通风口没有堵塞。

 切勿在烟雾弥漫的环境中使用投影机,烟残留物会累积在关键的零件上(即 DMD、镜头配件等)。

## 使用投影机

### 控制面板

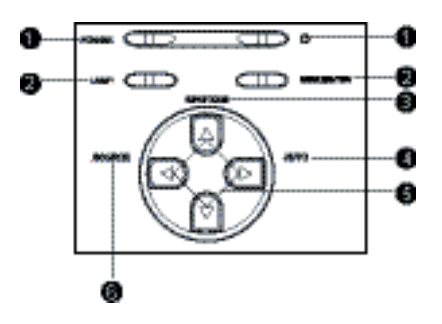

#### LED

- 1. 电源(POWER)(电源 LED 指示灯) 参考「指示灯消息」 。
- 2. 投影灯(LAMP)(投影灯 LED 指示灯) 参考「指示灯消息」 。

按钮功能

#### 1. 色

参考「开机/关机」。

- 2. 菜单(MENU)\确认(ENTER) 按下菜单(MENU)\确认(ENTER)按钮,激活OSD(屏幕显示)菜单。使用方向 按钮和菜单(MENU)\确认(ENTER)按钮卷动OSD(屏幕显示)菜单进行选泽。
- 3. 梯形校正 (KEYSTONE) 鍵 (▲ / ▼) 调节因投影机摆设角度引起的图像失真。
- 4. 自动(AUTO)鍵(▶) 自动调节频率和相位。
- 5. 四个方向按钮 可使用四个方向按钮 ▲ / ▼ / ◀ / ▶ 卷动OSD (屏幕显示) 菜单, 进行调 节。
- 6. 信号源 (SOURCE) (◀) 手动选泽输入信号源。

### 遥控器

- 1. . 电源 (Power) 参考「开机/关机」。
- 2. 四个方向按钮 可使用四个方向按钮 ▲ / ▼ / ◀ / ▶ 卷动OSD (屏慕显示) 菜单, 讲行 调节。
- 3. 菜單(Menu) 按下菜单按钮,激活OSD(屏幕显示) 菜单。使用方向按钮和菜单按钮選擇 OSD(屏幕显示)菜单。
- 4. 确认(Enter) 确认选泽。
- 5. 梯形校正(Keystone) ▲ / ▼ 调节因投影机摆设角度引起的图像失 真。
- 6. 音量 (Volume) ▲ / ▼ 按下音量 Volume ▲ 按钮增大音 量, 按下音量 Volume ▼ 按钮减小音 量。
- 7. 信号源(Source) 手动选泽输入信号源。
- 8. 静音(Mute) 暂时关闭声音。
- 9. 空白屏幕(Blank) 暂时关闭屏幕。
- 10. 4:3/16:9 按下 4:3/16:9,把图像纵横比从 4:3 切换到 16:9。
- 11. 自动(Auto) 自动调节频率和相位。

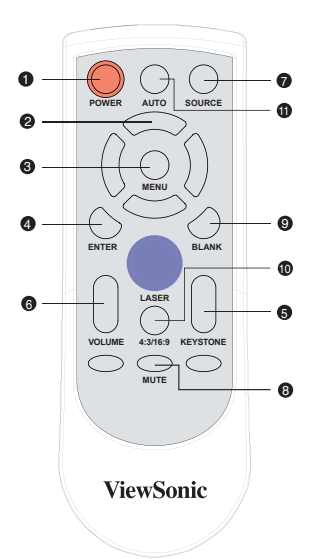

- 把电池放在儿童不易取得的地方,如果小孩误吞电池会有生命危险。
- 切勿对用过的电池重新充电,也不要使电池触及火源或水源。
- 切勿和家庭垃圾一起处理用过的电池。按当地规定处理用过的电池。
- 避免过热和过湿。电池更换不当,可能有爆炸的危险,只能用厂商推荐的 同类型电池予以更换。

遥控器操作

把遥控器指向红外线遥感 器,按下按钮。

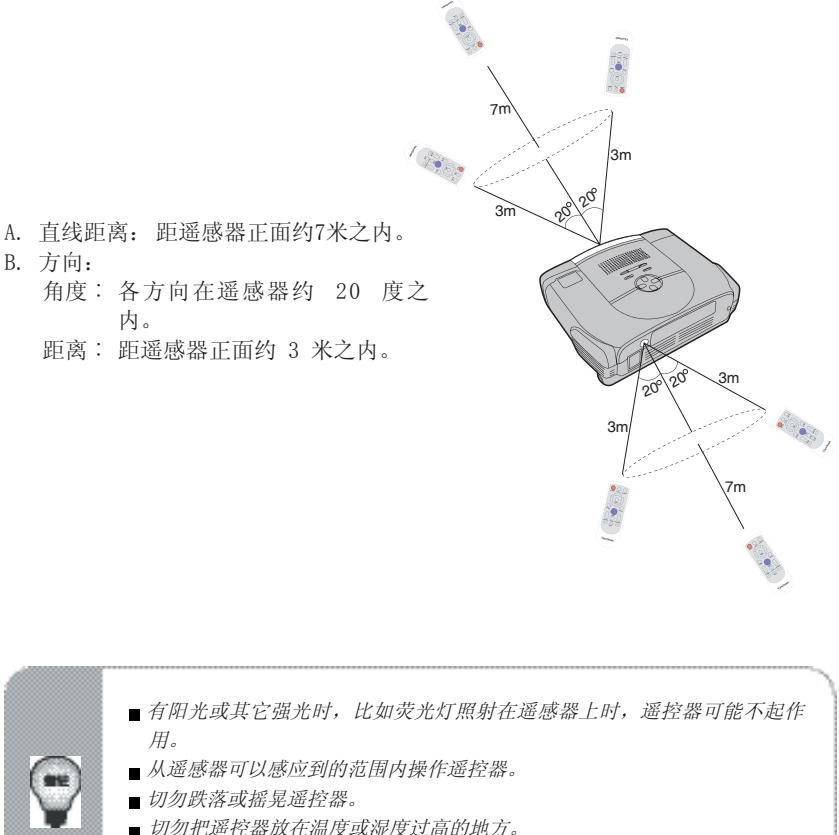

- 
- 切勿使遥控器进水或把湿物放在遥控器上。
- 切勿拆开遥控器。

## 菜单选项

本投影机具有多国语言屏幕显示(OSD)菜单,只有在信号源时才显示。菜单可通过 投影机控制面板或遥控器访问。

屏幕显示(OSD)菜单可以用来调节图像,更改各种设置。如果信号源是计算器,屏 慕显示(OSD)菜单允许选取显示菜单。使用视频源时,屏幕显示(OSD)菜单允许 选取视频菜单。投影机自动侦测信号源。

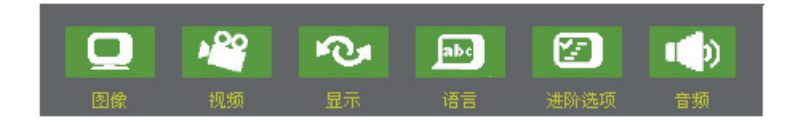

- 1. 按下投影机控制面板上的菜单\确认(MENU\ENTER)按钮或按遥控器上的菜单 (Menu)按钮。
- 2. 用投影机控制面板或遥控器上的◀ / ▶按钮选择菜单。
- 3. 用投影机控制面板或遥控器上的 ▲ / ▼ 按钮选择所需的菜单选项。 要进入各个子菜单,请参阅各菜单选项章节的有关详细内容。
- 4. 要退出菜单︰
	- 在投影机控制面板上:按 ▲ / ▼ 按钮回到主菜单, 按下菜单\确认 (MENU\ ENTER)按钮。
	- 在遥控器上:按下菜单(Menu) 按钮。

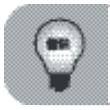

本手册内的插图仅供作为示范,可能与投影机实际设置不同。

## 图像

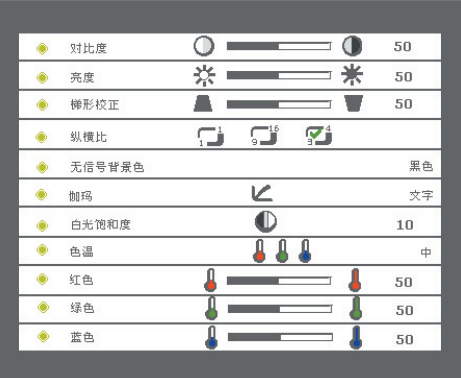

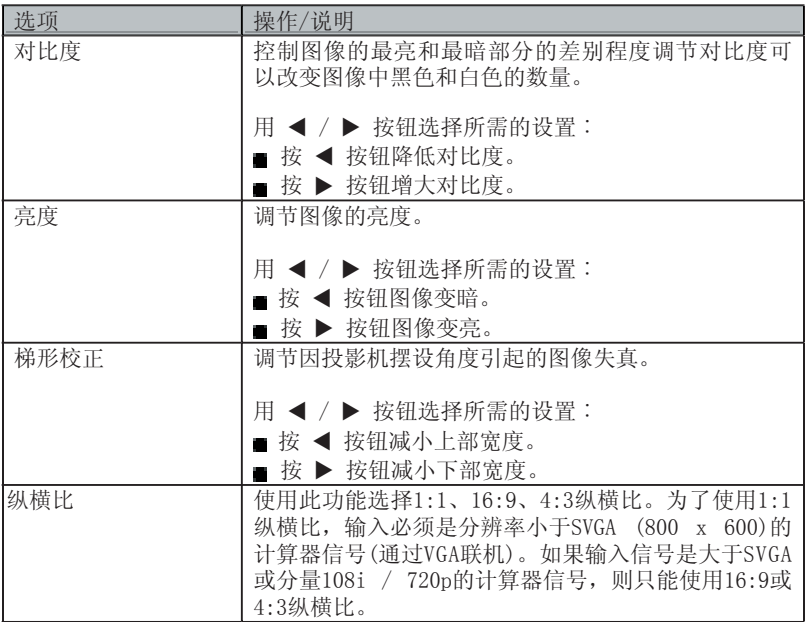

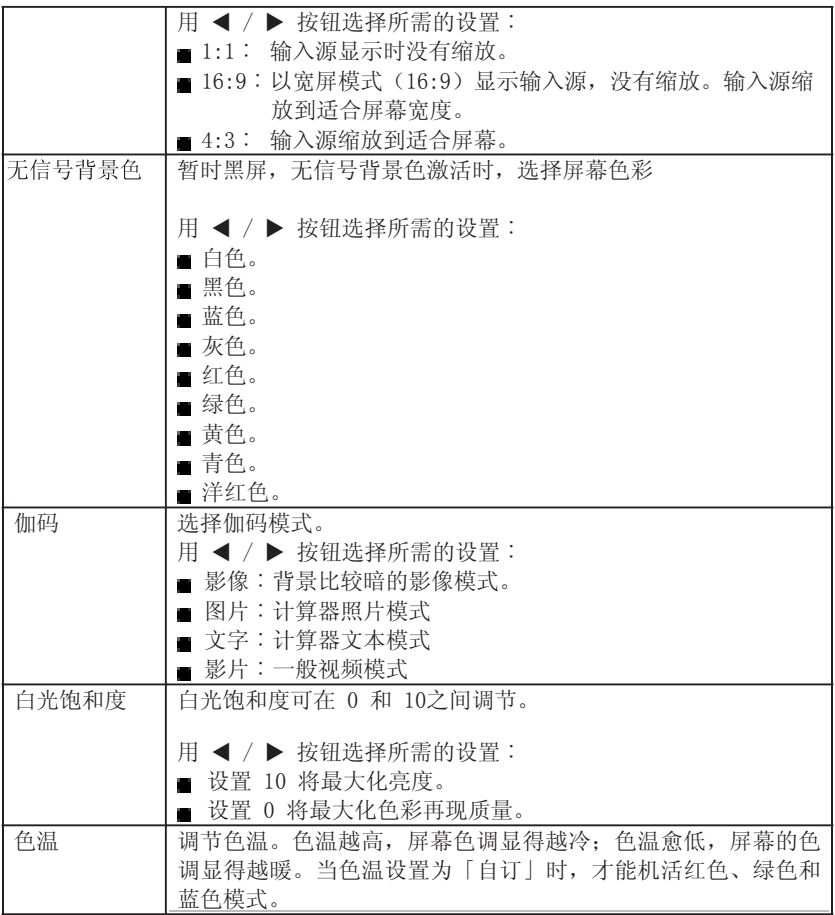

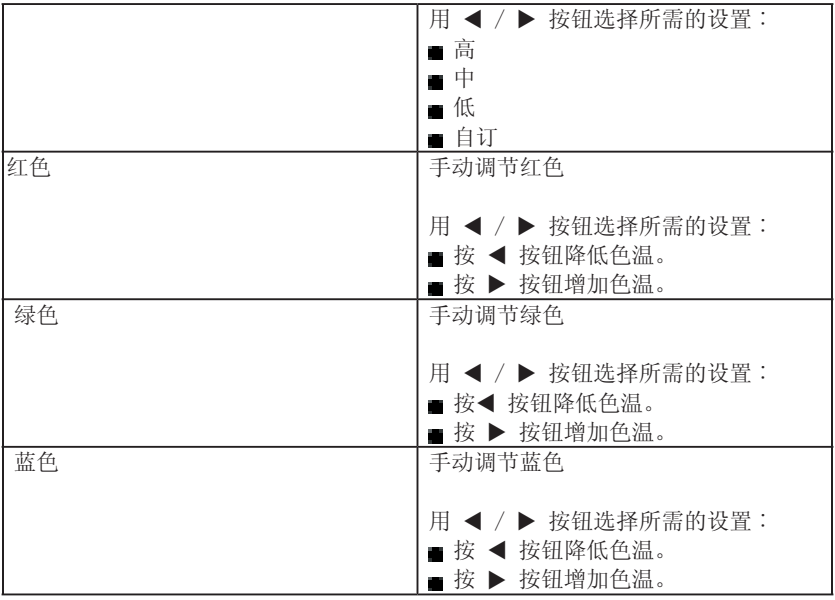

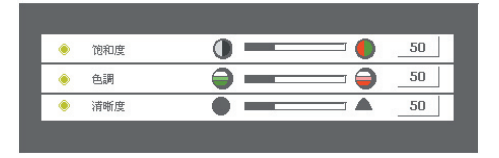

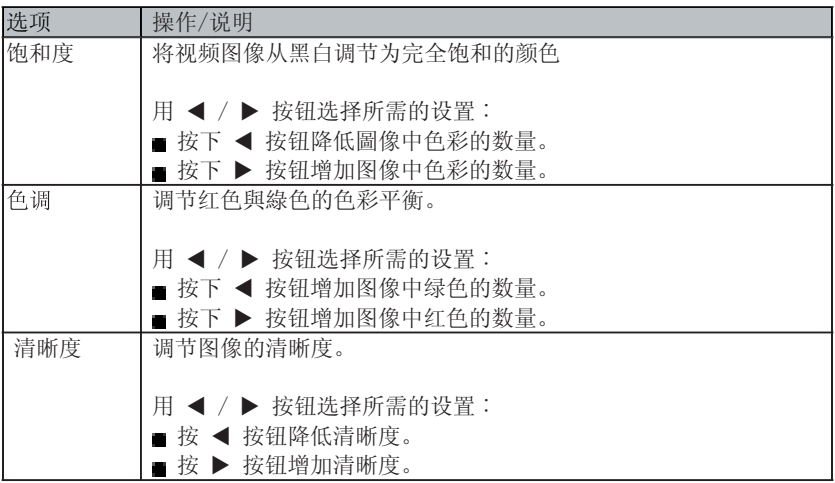

显示

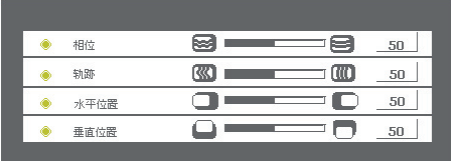

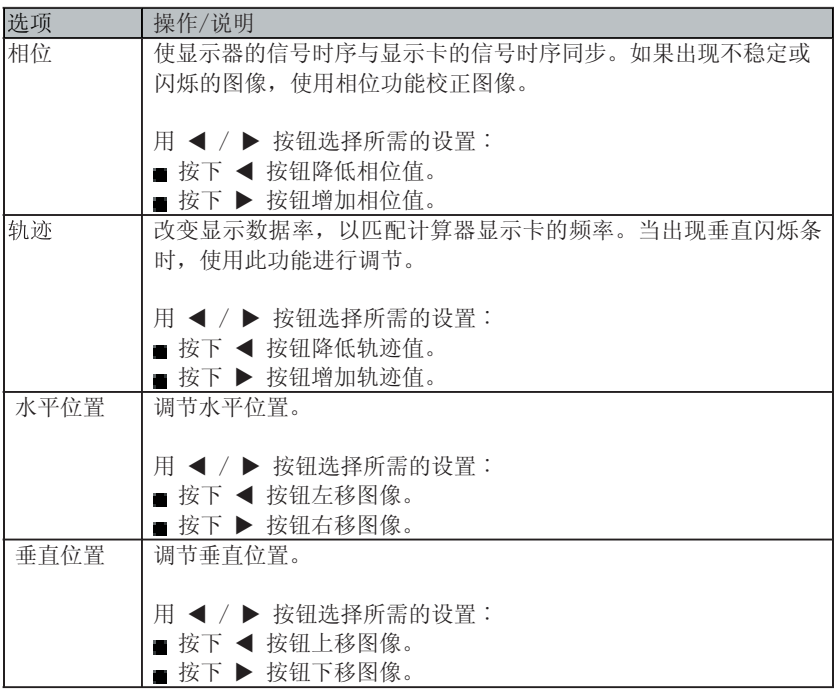

## 语言

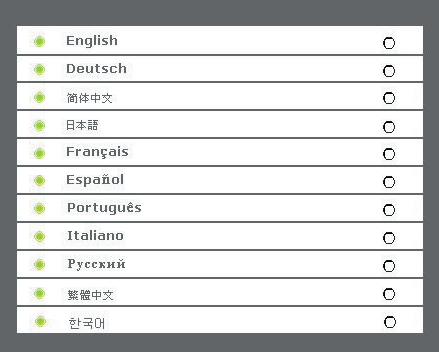

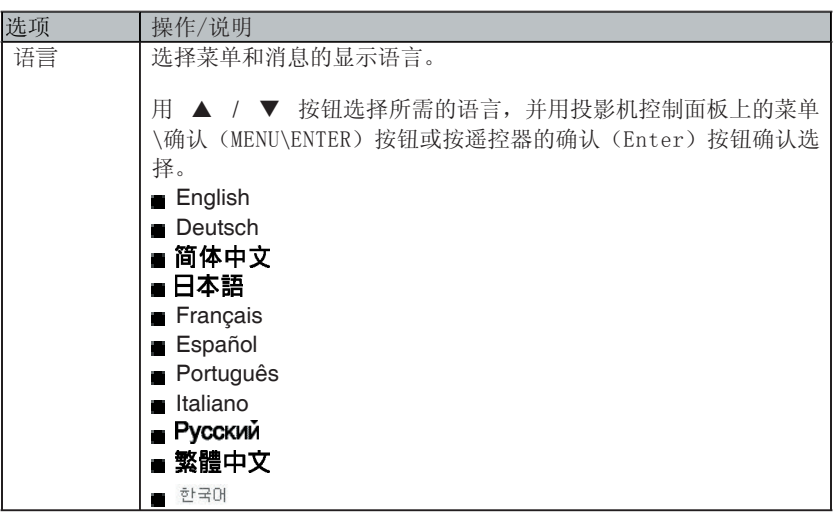

## 进阶选项

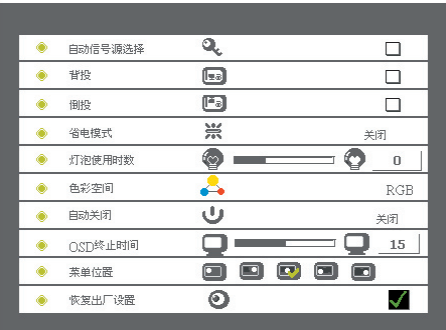

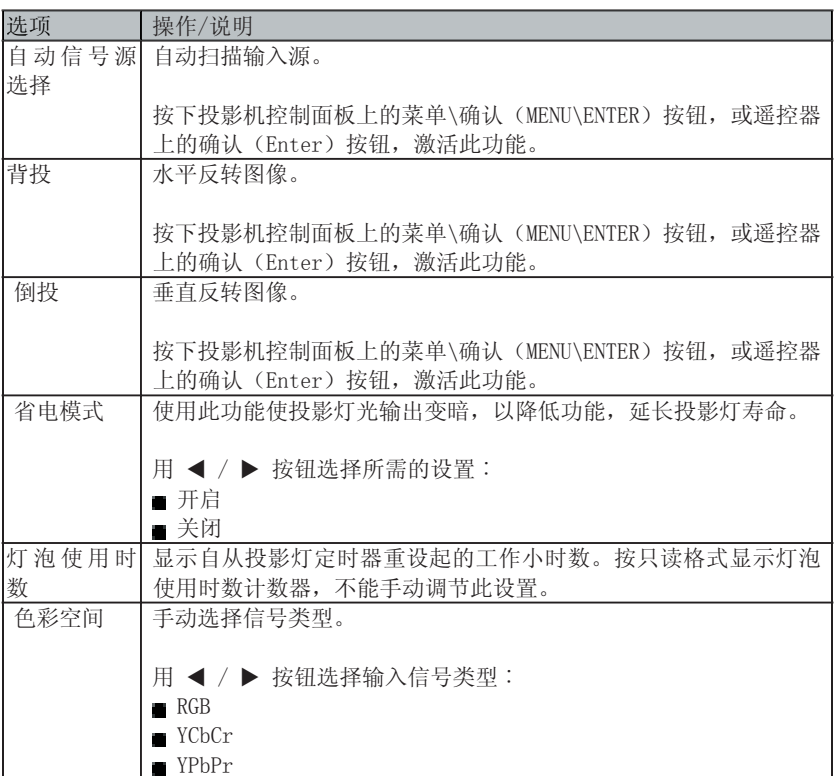

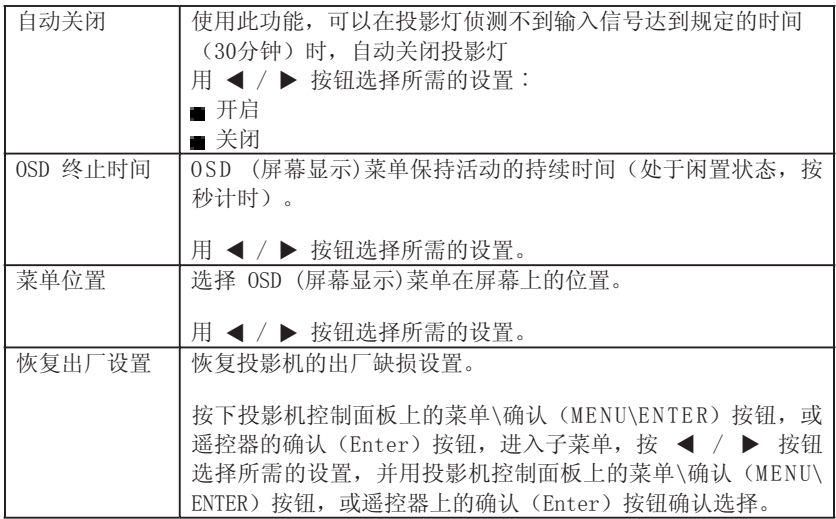

## 音频

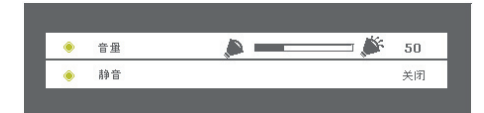

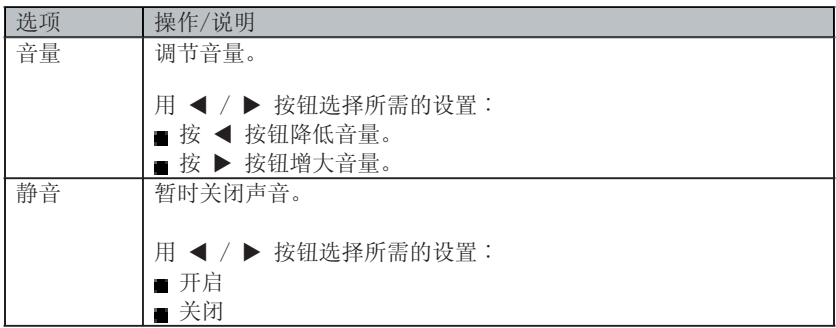

## 保养

本投影机需要适当的保养。镜头要保持清洁,灰尘或者污渍均会投影到屏幕,从而 降低画质。本投影机只有投影灯可自行更换。如需更换其它组件,请联系经销商或 者合格的维修人员。清洁投影机任何组件之前,首先一定要切断投影机电源并拔下 电源线。

警告:

 除灯盖之外,切勿打开投影机上的其它盖子。投影机内部电压具有危险性,可能 导致严重的人深伤害。除本用户手册中特别规定的事项外,切勿试图自行维修 本产品。所有维修工作均须由合格的维修人员进行。

### 镜头的清洁

用镜头清洁纸轻柔的擦拭镜头,切勿以手触碰镜头。

### 投影机外壳的清洁

用软布轻柔地擦拭。如果灰尘和污渍不易擦去,将软布用水或者中性洗涤剂擦拭, 并用柔软的干布擦干。

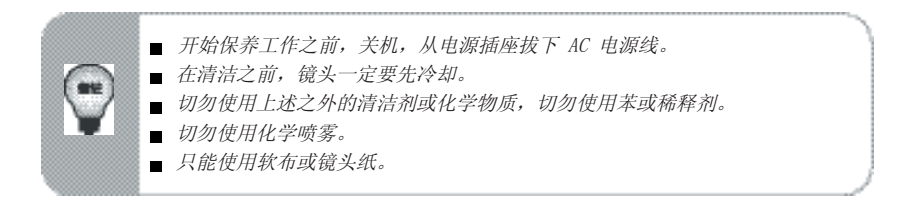

### 更换投影灯

投影灯的寿命有限, 出现下列情况时, 更换投影灯:

- 投影灯使用一段很长时间之后,图像变暗,色调变弱。
- 投影灯 LED 指示灯变成红色,参阅「指示灯消息」一节的进一步细节。

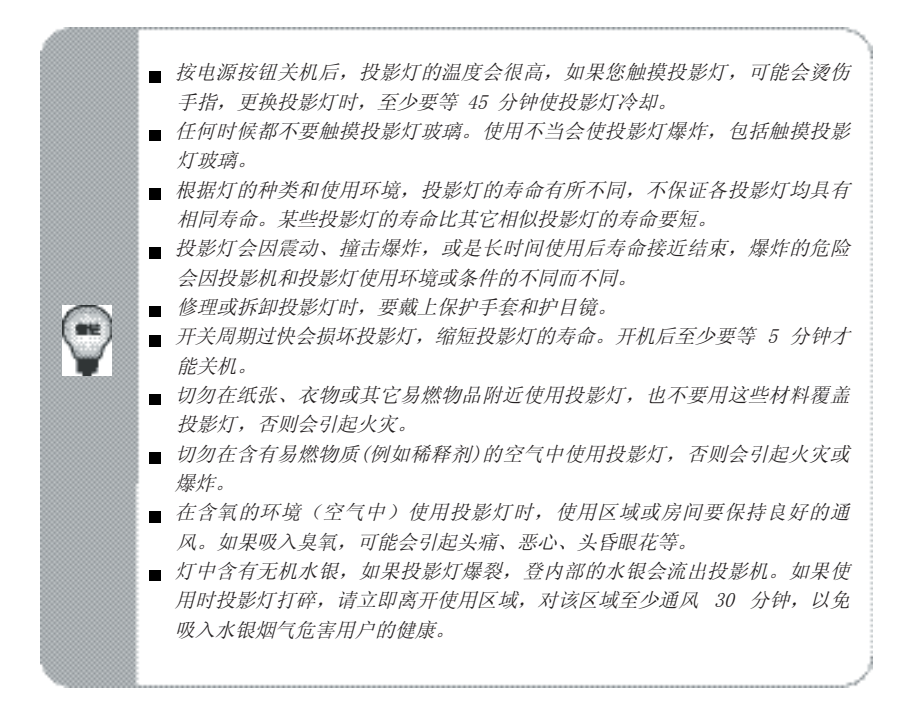

- 1. 关机并拔下 AC 电源线。
- 2. 把保护垫(布)放在投影机下,把投 影机翻过来,这样就可以接触到投影 机灯盖了。
- 3. 去出面板上的螺丝,打开面板。
- 4. 取出投影灯配件底部的螺丝。
- 5. 抓住投影灯的把手,将灯座直接拉出 投影机。
- 6. 更换为新的投影灯。
- 7. 拧回投影灯底部的螺丝。
- 8. 放回面板,并拧回灯盖上的螺丝

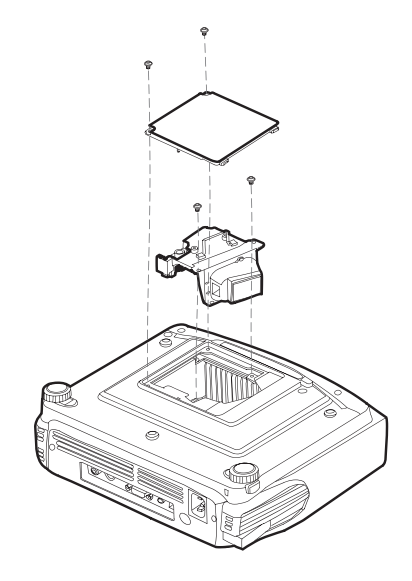

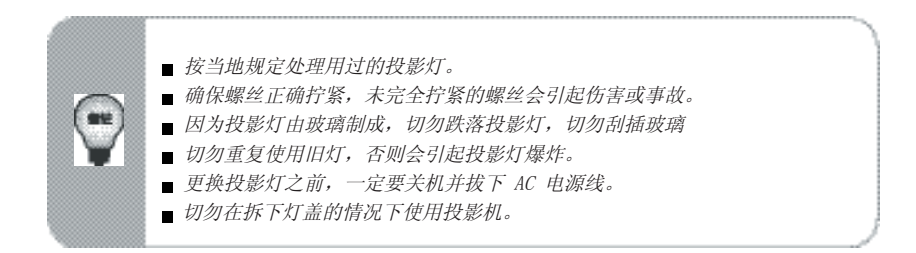

# 技术规格

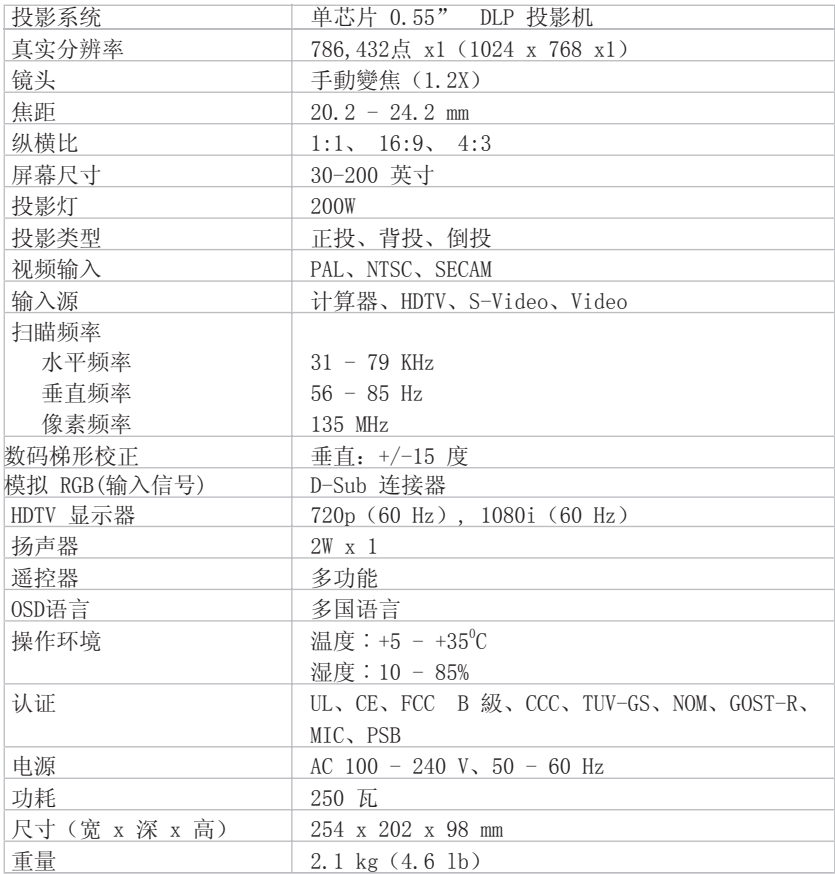

备注:设计和规格如有更改恕不另行通知。

# 附录

## 指示灯消息

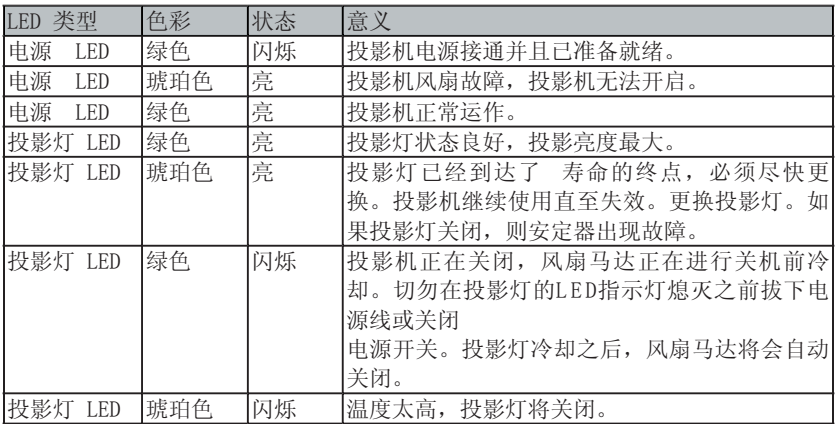

## 预设信号

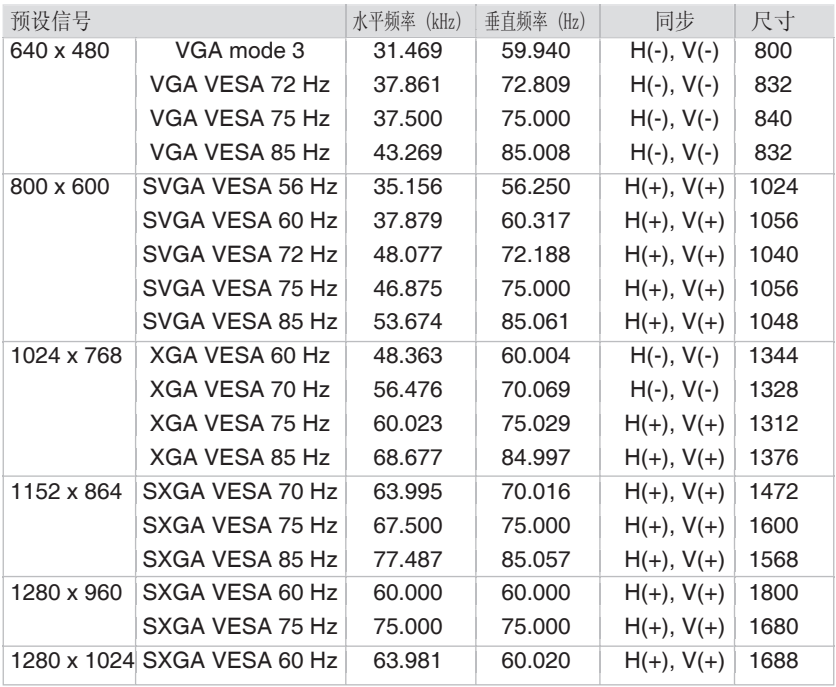

### HDTV预设信号

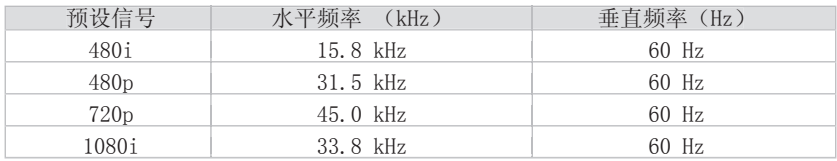

备注:规格如有更改恕不另行通知。

### 有限担保 **ViewSonic**®投影仪

担保涵盖的范围:

ViewSonic保证其产品在保修期之内不存在任何和工艺上的瑕疵,如果保修期内证实产品 有材料或工艺方面的瑕疵,则ViewSonic将完全负责维修或以相同产品来更换。更换的产 品或零件可能包括重新制造或重修整修的零件或组件。

#### 担保有效时间:

ViewSonic投影机于正常使用的情況下如发生硬件故障可获得二(2)年保修,灯一(1)年(使 用時間在700小時以內)。

灯的担保受到条款/条件、确认及许可的限制。仅适用于制造商安装的灯。

#### 担保所保护对象:

本担保仅用于一手消费者。

#### 担保不予保护的情形:

- 1. 任何序列号已被涂改、污损、或消除的产品。
- 2. 由于下列事项造成的损害、损伤、或故障。
	- a. 意外、不当使用、疏忽、火灾、浸水、电击或其它自然现象、未经授权之产品修 改、或未遵照产品所附指示操作。
	- b. 未获ViewSonic授权的任何人员进行修理或尝试修理。
	- c. 因为运送对产品造成的损坏。
	- d. 产品拆卸或安装。
	- e. 产品外部原因,例如电源不稳定或电源故障。
	- f. 使用的电源或零件不符合ViewSonic的规格。
	- g. 正常损秏。
	- h. 其它与产品缺点无关的原因。
- 3. 任何一款展示的产品都有一项通常称为「团体烧伤」,当静态图像在显示器上超长时 间显示时,便会出现这种现象。
- 4. 移动、安装与设定的服务收费。

#### 如何得到服务:

- 1. 有关产品保修服务的相关信息,请联系ViewSonic客户支持。您必须提供您的产品序 列号。
- 2. 若要取得担保服务,您需要提供(a)原始销售日期单据,(b)您的姓名,(c)您的地 址,(d)关于问题的说明,以及(e)此产品的序列号。
- 3. 请将产品放入原来的包装容器携带产品或以预付运费的方式将产品运送至获授权的 ViewSonic服务中心或ViewSonic公司。
- 4. 若要获知其它信息或最近的ViewSonic服务中心名称,请联系ViewSonic公司。默示担 保的限制:

除此外叙述的(包括适销性及适合特定用途)默示担保之外,不存在任何明示或暗示的担 保。

除外损害:

ViewSonic的责任仅限于修复或替换此产品的成本。ViewSonic®对下列情形不承担任何负 责:

- 1. 因此产品之瑕疵导致其它财产的损害、因不便利造成的损害、产品使用价值损失、时 间损失、利润损失,商机损失,商誉损失,商务关系损失,或其它商业性的损失(即 使已得知此等损失的可能性,也不承担任何责任)。
- 2. 任何意外的、衍生的或其它损害。
- 3. 任何其他方对客户之任何索赔。

#### 州法律的效力:

此担保赋予您特定的法律权利,在不同州您可能还有其它权利。有些州不允许限制默示 担保及/或不允许排除意外或衍生性损害,所以上述限制与排除对您不一定适用。

#### 美国、加拿大以外地区的销售:

对于在美国和加拿大以外地区销售之ViewSonic产品的担保信息与服务,请联络ViewSonic 公司或您当地的ViewSonic经销商。

**Warranty\_Projectors Rev. 1d** 10 1 1 of 1 and 1 of 1 1 of 1 and 1 of 1 and 1 of 1 and 1 of 1 and 1 of 1 and 1 of 1 and 1 of 1 and 1 of 1 and 1 of 1 and 1 of 1 and 1 of 1 and 1 of 1 and 1 of 1 and 1 and 1 and 1 and 1 and 1 **4.3: Projector Warranty** 

ViewSonic PJ458D 40

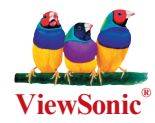